# **ขั้นตอนการตั้งค่าเพื่อรับการแจ้งเตือน ข้อมูลข่าวสารจากห้องสมุด ผ่านทาง LINE**

ผู้ใช้บริการสามารถรับการแจ้งเตือน ข้อมูลข่าวสารจากห้องสมุด ผ่านทาง LINE เช่น เตือนการ เปลี่ยนรหัสผ่านใหม่, เตือนข้อความ (Message) ที่ส่งจากระบบห้องสมุดอัตโนมัติ ALIST, การแจ้งพบ หนังสือหาย, เตือนให้มารับทรัพยากรจอง, เตือนข้อมูลทรัพยากร ก่อนถึงกำหนดส่ง, เตือนข้อมูลทรัพยากร ี ถึงกำหนดส่ง, เตือนข้อมูลทรัพยากร เมื่อเกินกำหนดส่ง, เตือนข้อมูลทรัพยากร ค้างส่ง โดยมีขั้นตอนเพื่อรับ การแจง้เตือนดงัน้ี

### \*\*\* กรุณาท าที่เครื่องคอมพิวเตอร์ ยกเว้นตอนสแกน QR Code ให้ใช้โทรศัพท์มือถือสแกน \*\*\*

- 1. สมัครใช้บริการ LINE Notify
	- 1.1 เข้าเว็บ [https://notify-bot.line.me](https://notify-bot.line.me/) จากเครื่องคอมพิวเตอร์ แล้วเพิ่ม LINE Notify เป็ นเพื่อน โดย ใช้มือถือสแกน QR Code

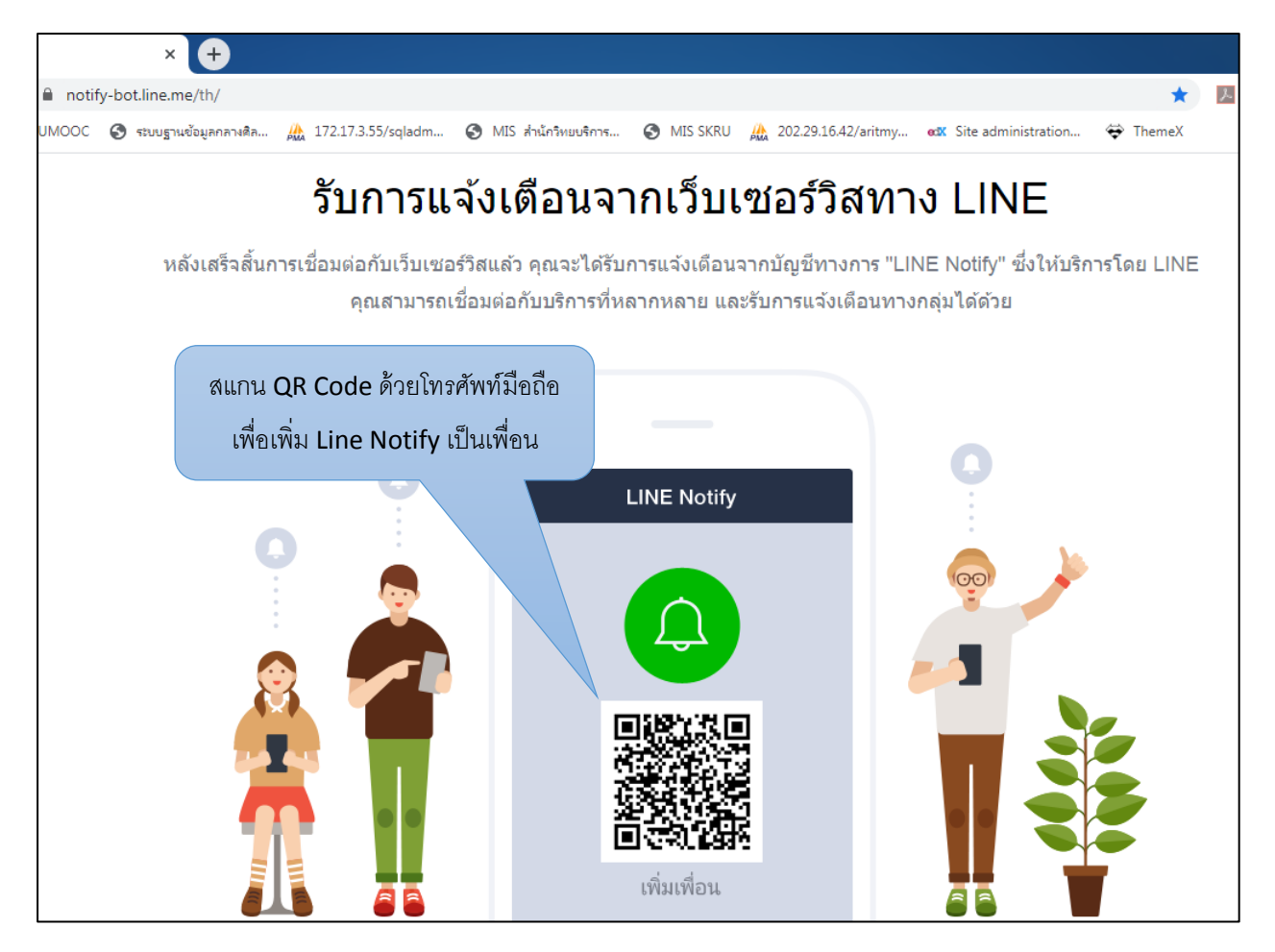

# 1.2 คลิกที่ เข้าสู่ระบบ

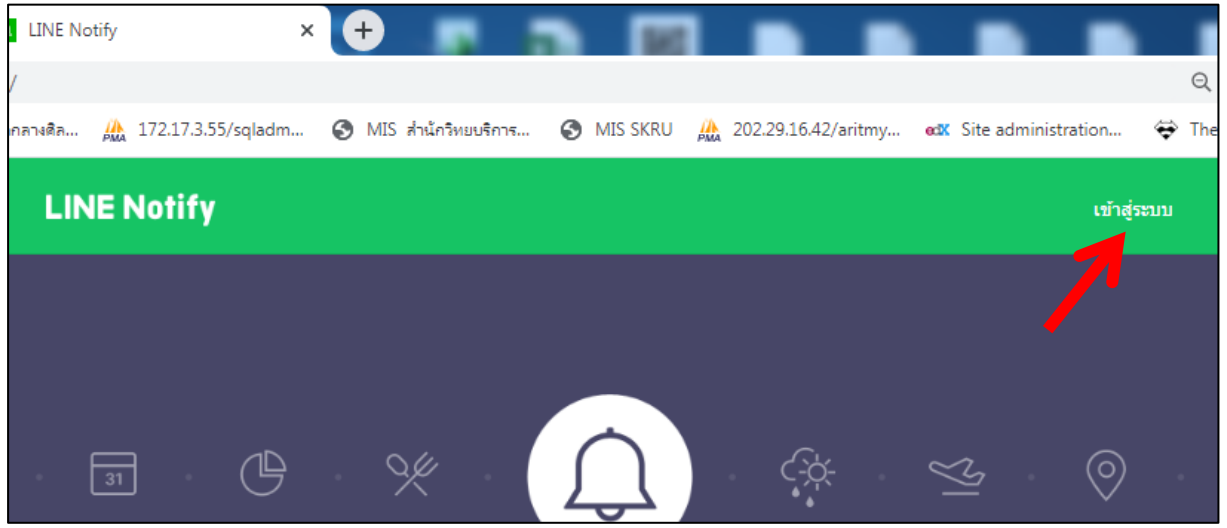

1.3 กรอกอีเมลและรหัสผ่าน แล้วคลิกเข้าสู่ระบบ (หากใครยงัไม่ไดต้้งัค่าอีเมลและรหัสผ่านใน LINE ให้ต้งัค่าอีเมลและรหัสผ่านใน LINE ก่อน)

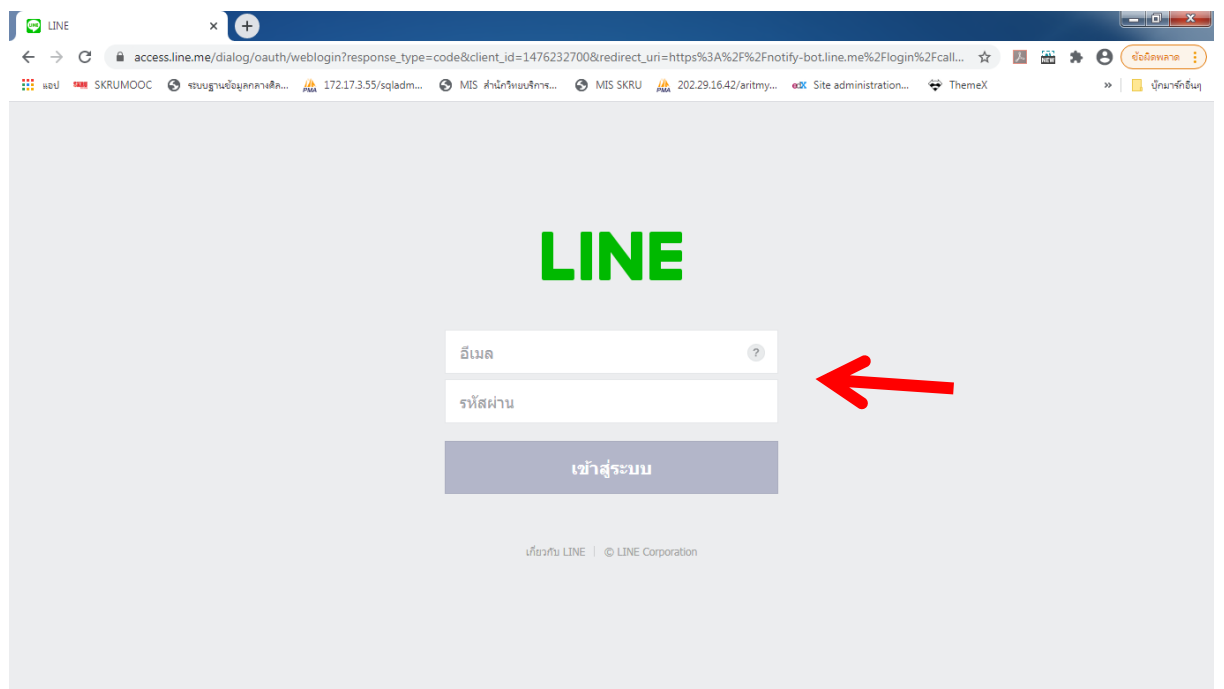

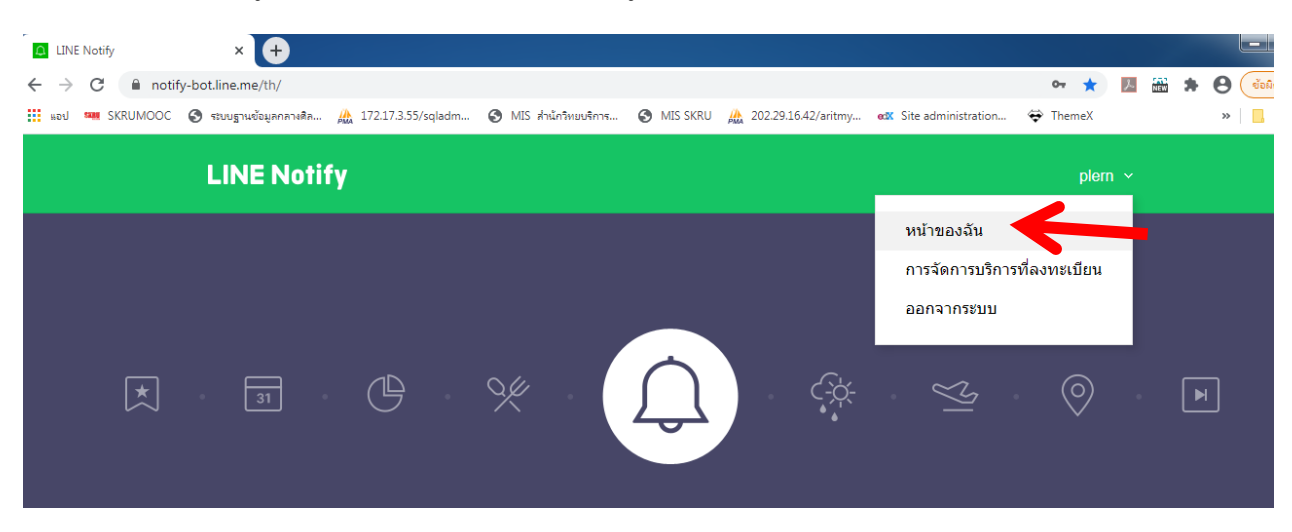

1.4 เมื่อเข้าสู่ระบบเรียบร้อยแล้ว ให้คลิกที่เมนูด้านบน แล้วเลือก หน้าของฉัน

1.5 คลิกที่ ออก Token

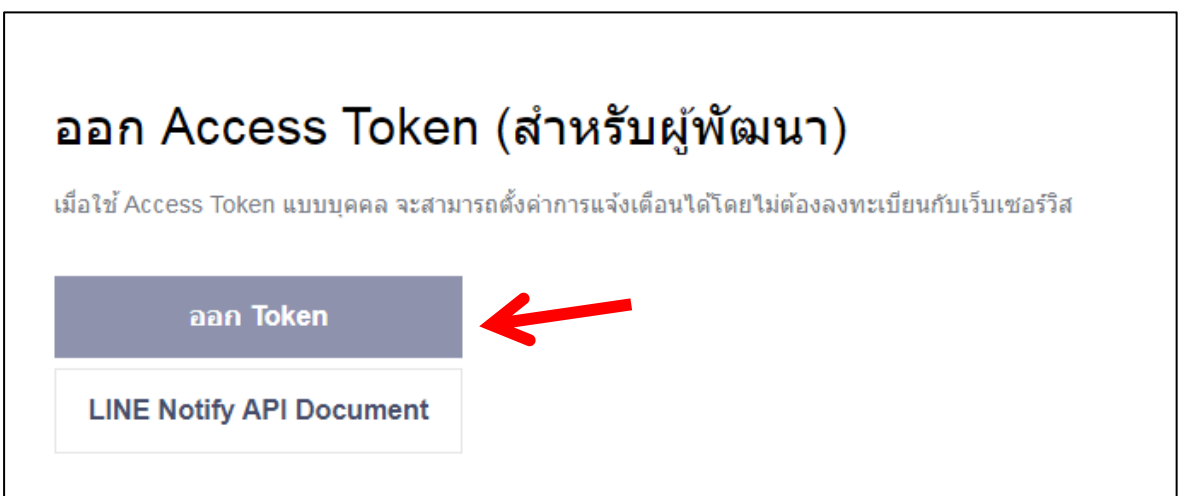

1.6 ต้งัชื่อ Token (เช่น แจ้งเตือนจากห้องสมุด) แล้วคลิกเลือกที่ รับการแจ้งเตือนแบบตัวต่อตัวจาก  $\tt{LINE Notify}$  จากนั้นคลิกที่ ออก Token

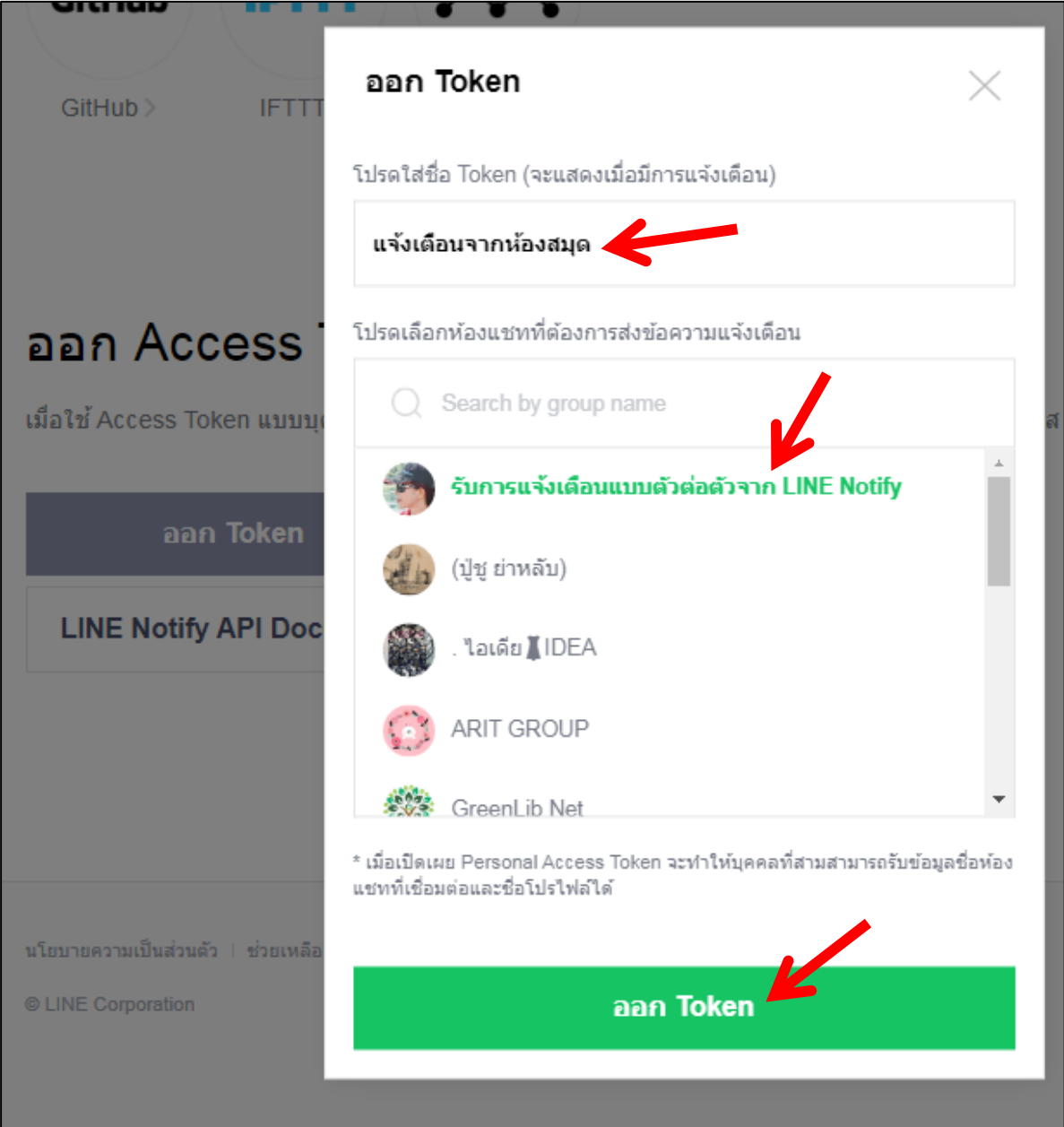

## 1.7 จะได้ Token มา ให้คลิกที่ปุ่ม คัดลอก เพื่อนำ Token ไปใช้กับระบบห้องสมุด

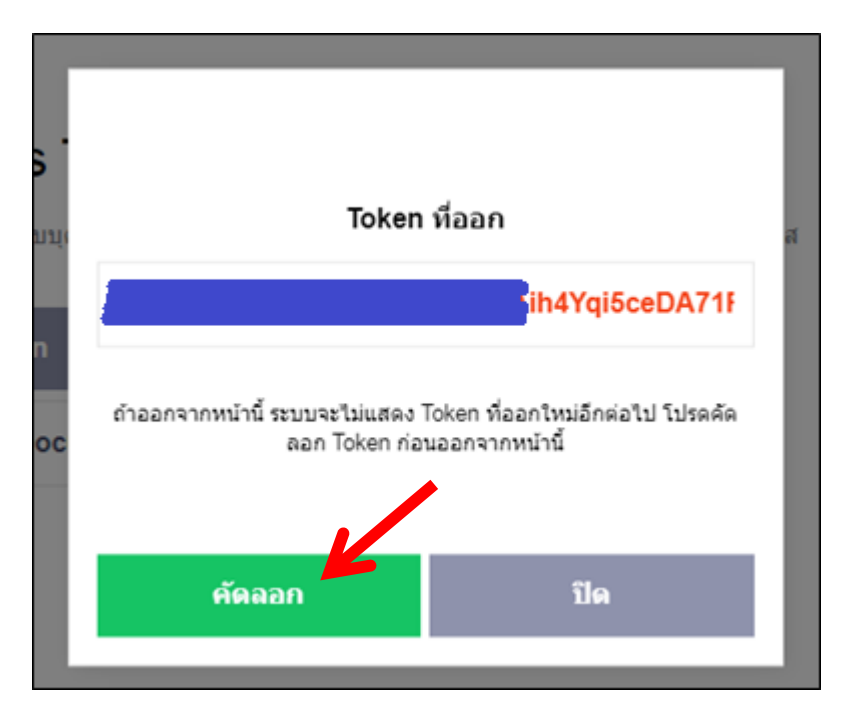

#### 2. นำ Token จาก LINE ไปวางในระบบ OPAC

## 2.1 เข้าเว็บ <u><http://202.29.16.43/opac></u> แล้วคลิก เข้าสู่ระบบ

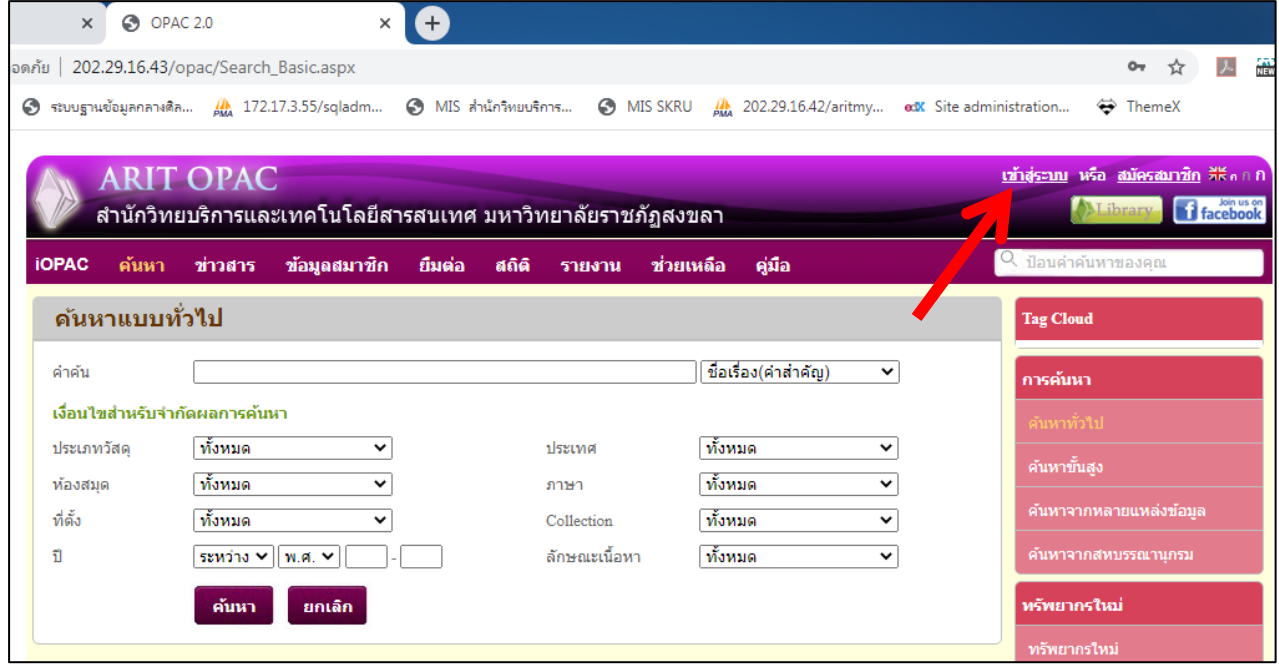

2.2 กรอกชื่อผู้ใช้และรหัสผ่าน แล้วคลิกปุ่ม เข้าสู่ระบบ (Username และ Password สำหรับอาจารย์ และเจ้าหน้าที่ จะเหมือนกับระบบ MIS, ดูเงินเดือน ส่วน Username และ Password สำหรับ นักศึกษา จะเหมือนกับระบบ ALIST ห้องสมุด หากนักศึกษาคนไหนไม่ทราบ Password สามารถติดต่อได้ที่เคาน์เตอร์บริการยืม-คืนหนังสือ ชั้น 2 อาคารบรรณราชนครินทร์ หรือทาง facebook fanpage ของสำนักวิทยบริการฯ)

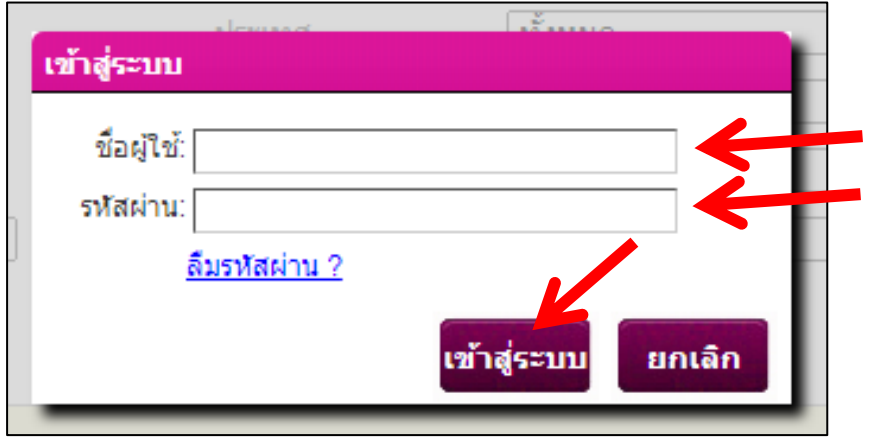

### 2.3 เมื่อเข้าสู่ระบบแล้ว คลิกที่ ข้อมูลสมาชิก

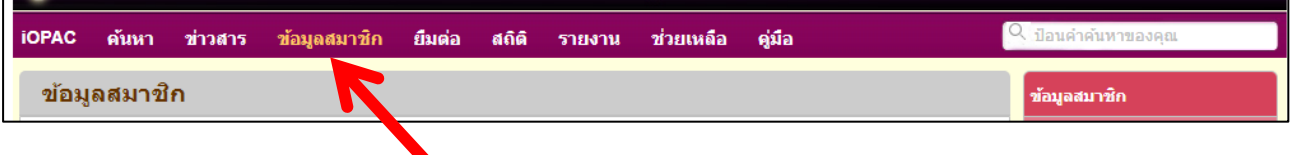

### 2.4 คลิกที่ แก้ไขข้อมูลส่วนตัว

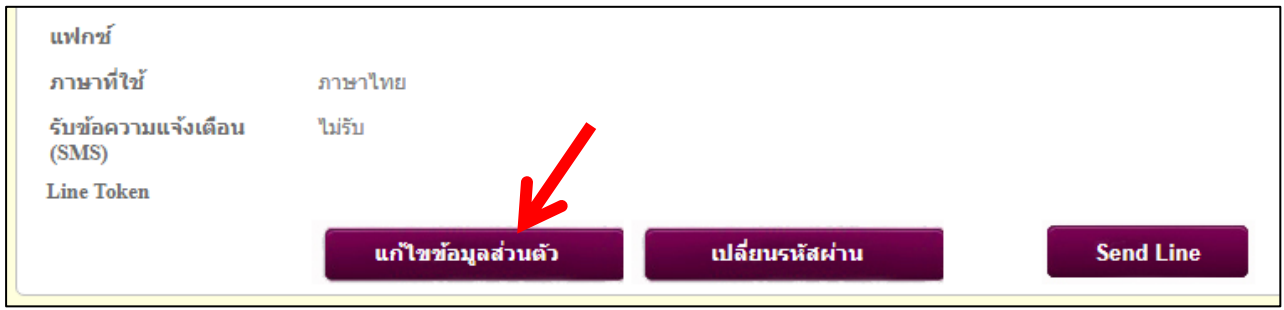

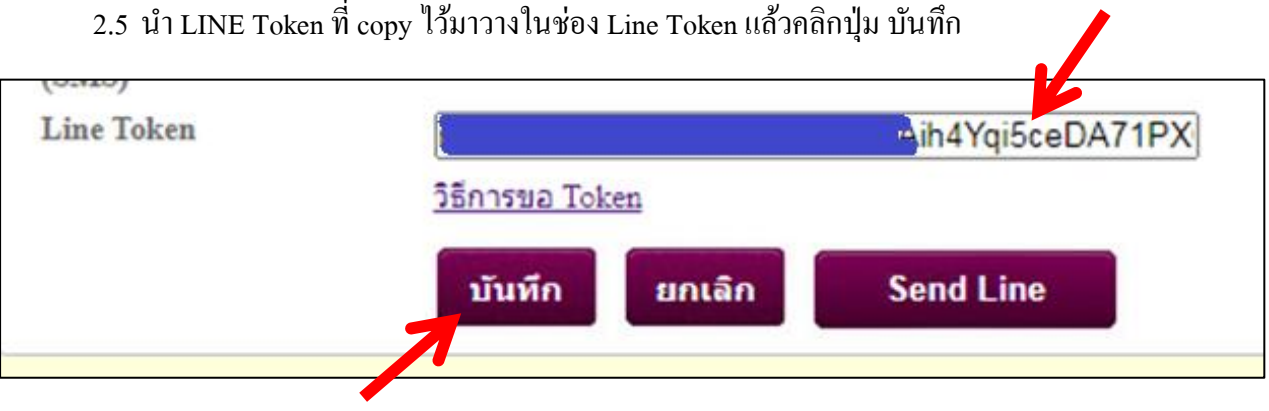

2.6 เมื่อบันทึกข้อมูลแล้ว ลองคลิกที่ปุ่ม Send Line ก็จะมีข้อความจากห้องสมุด ส่งไปยัง Line ของ ผู้ใช้บริการ

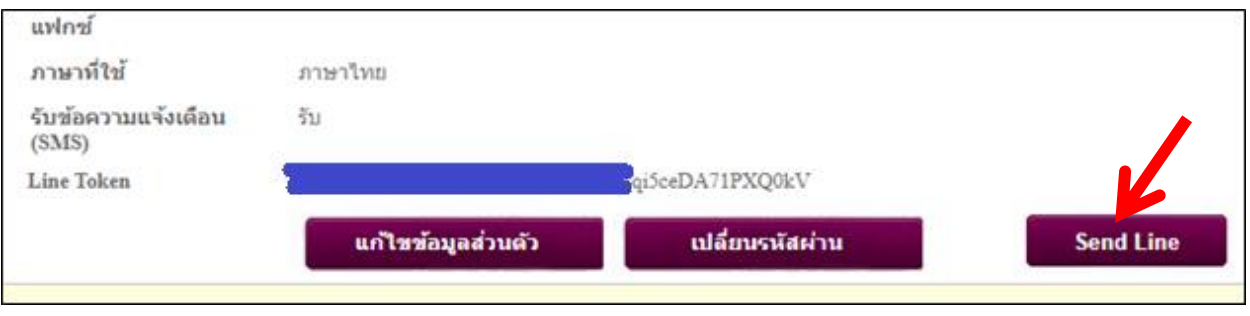

#### ก็จะมีข้อความส่งทาง LINE

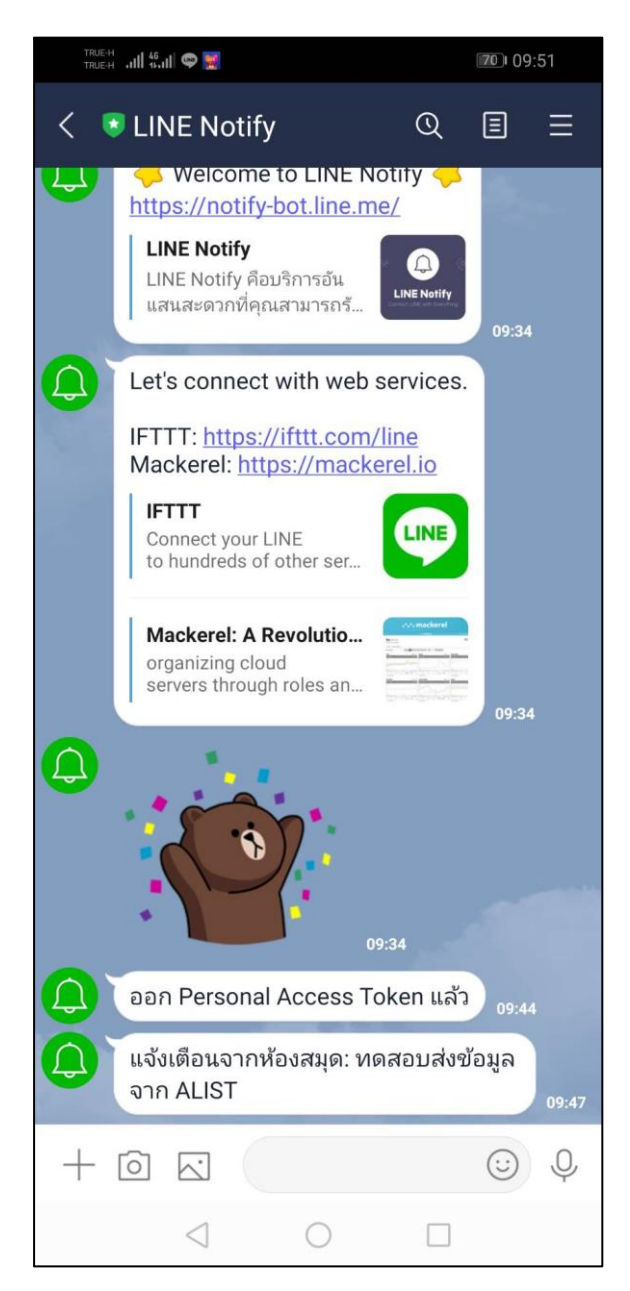

เท่าน้ีผูใ้ชบ้ ริการกจ็ะไดร้ับการแจง้เตือน ขอ้มูลข่าวสารจากห้องสมุด ผ่านทาง LINE แล้วเช่น เตือน การเปลี่ยนรหัสผ่านใหม่, เตือนข้อความ (Message) ที่ส่งจากระบบห้องสมุดอัตโนมัติALIST, การแจ้งพบ หนังสือหาย, เตือนให้มารับทรัพยากรจอง, เตือนข้อมูลทรัพยากร ก่อนถึงกำหนดส่ง, เตือนข้อมูลทรัพยากร ถึงกำหนดส่ง, เตือนข้อมูลทรัพยากร เมื่อเกินกำหนดส่ง, เตือนข้อมูลทรัพยากร ค้างส่ง